<sub>Докум</sub>аминистерство нахими высшего образования российской Федерации Информация о владельце:<br>фио. **Федеральное государственное б</mark>юджетное образовательное учреждение высшего образования** Должность: Проректор по учебной ОбИСКИЙ ГОСУДАРСТВЕННЫЙ УНИВЕРСИТЕТ СИСТЕМ УПРАВЛЕНИЯ И РАДИОЭЛЕКТРОНИКИ» (ТУСУР) ФИО: Сенченко Павел Васильевич Дата подписания: 19.06.2024 18:20:46 Уникальный программный ключ: 27e516f4c088deb62ba68945f4406e13fd454355

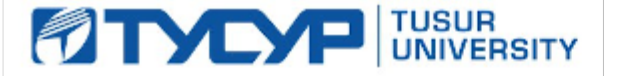

УТВЕРЖДАЮ

Проректор по УР

Документ подписан электронной подписью<br>Сертификат: a1119608-cdff-4455-b54e-5235117c185c Владелец: Сенченко Павел Васильевич Действителен: с 17.09.2019 по 16.09.2024

### РАБОЧАЯ ПРОГРАММА ДИСЦИПЛИНЫ

### **ПРОЕКТИРОВАНИЕ И ТЕХНИЧЕСКОЕ СОПРОВОЖДЕНИЕ КОМПЬЮТЕРНЫХ СЕТЕЙ**

Уровень образования: **высшее образование - бакалавриат**

Направление подготовки / специальность: **09.03.01 Информатика и вычислительная техника** Направленность (профиль) / специализация: **Программное обеспечение средств вычислительной техники и автоматизированных систем** Форма обучения: **заочная (в том числе с применением дистанционных образовательных**

**технологий)**

Кафедра: **автоматизированных систем управления (АСУ)** Курс: **4** Семестр: **7**

Учебный план набора 2024 года

#### Объем дисциплины и виды учебной деятельности

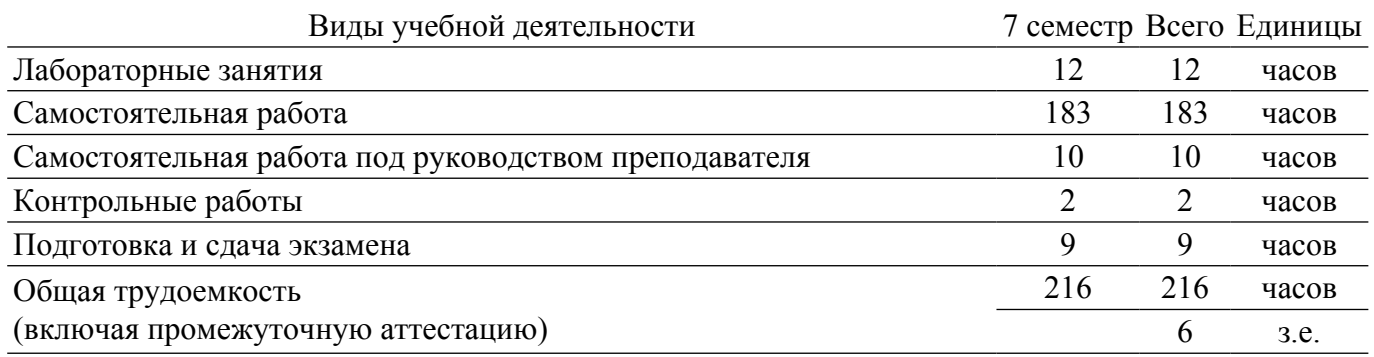

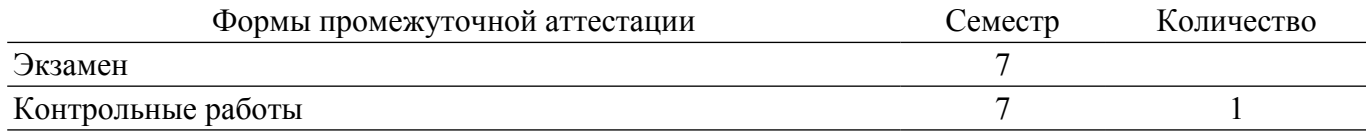

#### 1. Общие положения

#### 1.1. Цели дисциплины

1. Приобретение теоретических знаний в области технического обслуживания и ремонта компьютерных систем и комплексов сетевого оборудования.

2. Развитие умений использования специализированного программного обеспечения диагностики и восстановления работоспособности компьютерных систем и комплексов. приобретение навыков, которые можно применить в начале работы в качестве работника по сетям.

#### 1.2. Залачи лиспиплины

1. Изучение основных концепций компьютерных сетей, стандартов и моделей, принятых в современных сетевых технологиях.

2. Применение методов построения компьютерных сетей различного уровня, в частности изучение систем коммутации локальных сетей и сетевой маршрутизации.

3. Приобретение навыков базовой настройки сетевого оборудования: коммутация и маршрутизация.

#### 2. Место дисциплины в структуре ОПОП

Блок дисциплин: Б1. Дисциплины (модули).

Часть блока дисциплин: Часть, формируемая участниками образовательных отношений.

Модуль лисциплин: Модуль направленности (профиля) (major).

Индекс дисциплины: Б1.В.01.05.

Реализуется с применением электронного обучения, дистанционных образовательных технологий.

#### 3. Перечень планируемых результатов обучения по дисциплине, соотнесенных с инликаторами лостижения компетенций

Процесс изучения дисциплины направлен на формирование следующих компетенций в соответствии с ФГОС ВО и основной образовательной программой (таблица 3.1):

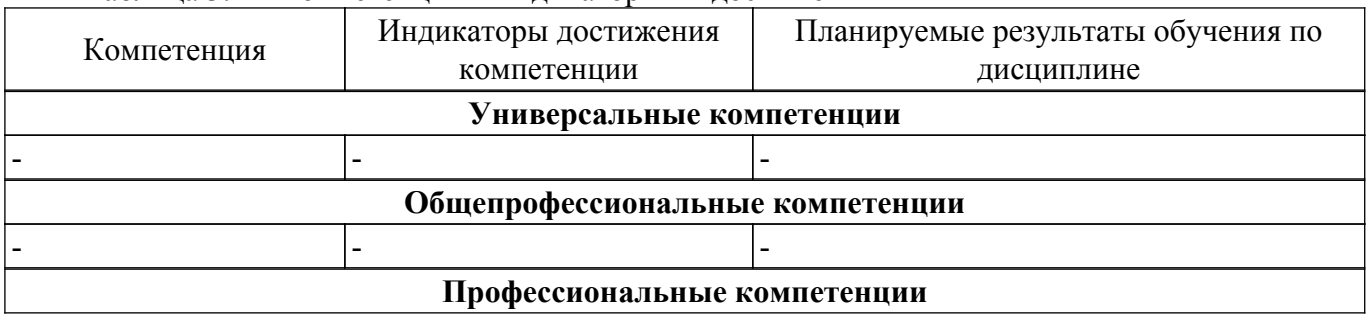

Таблина 3 1 – Компетеннии и инликаторы их лостижения

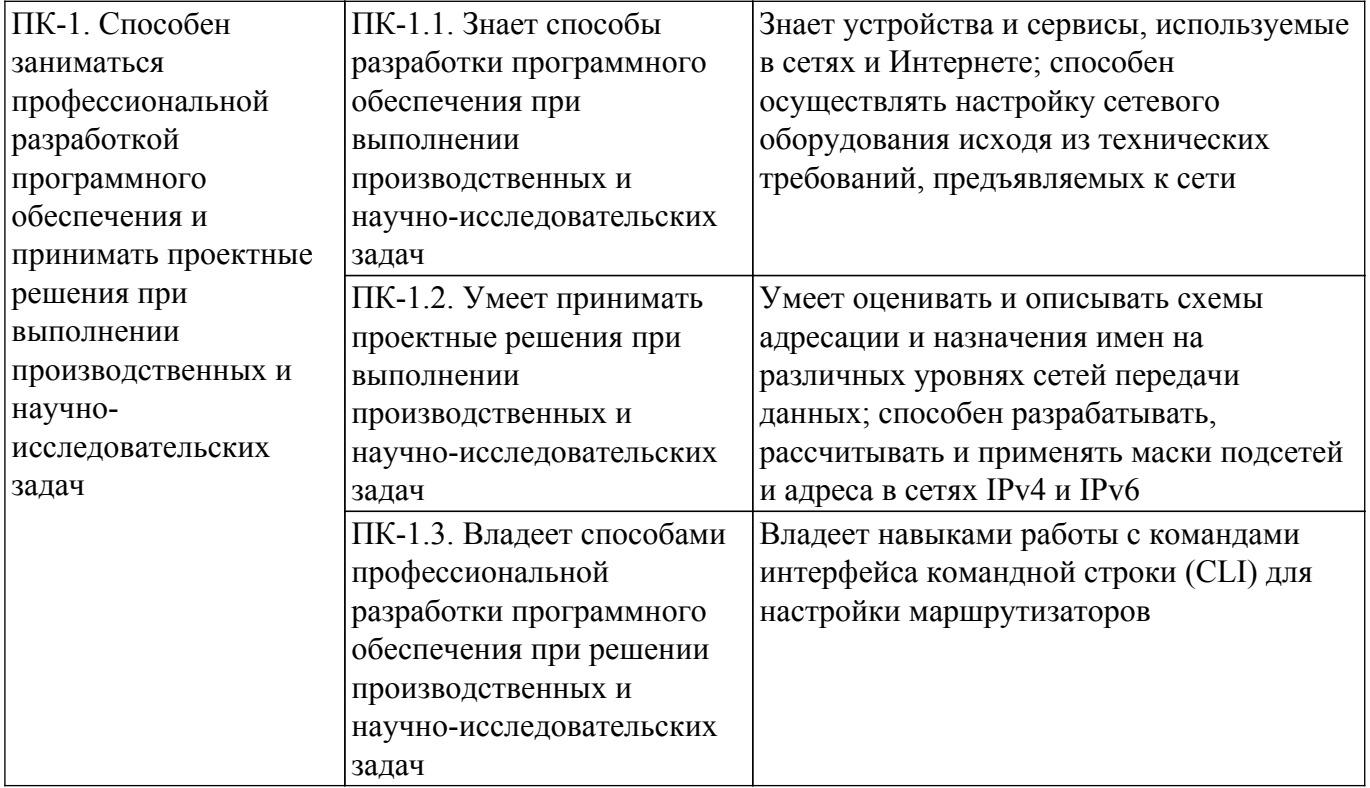

#### **4. Объем дисциплины в зачетных единицах с указанием количества академических часов, выделенных на контактную работу обучающихся с преподавателем и на самостоятельную работу обучающихся**

Общая трудоемкость дисциплины составляет 6 зачетных единиц, 216 академических часов. Распределение трудоемкости дисциплины по видам учебной деятельности представлено в таблице 4.1.

Таблица 4.1 – Трудоемкость дисциплины по видам учебной деятельности

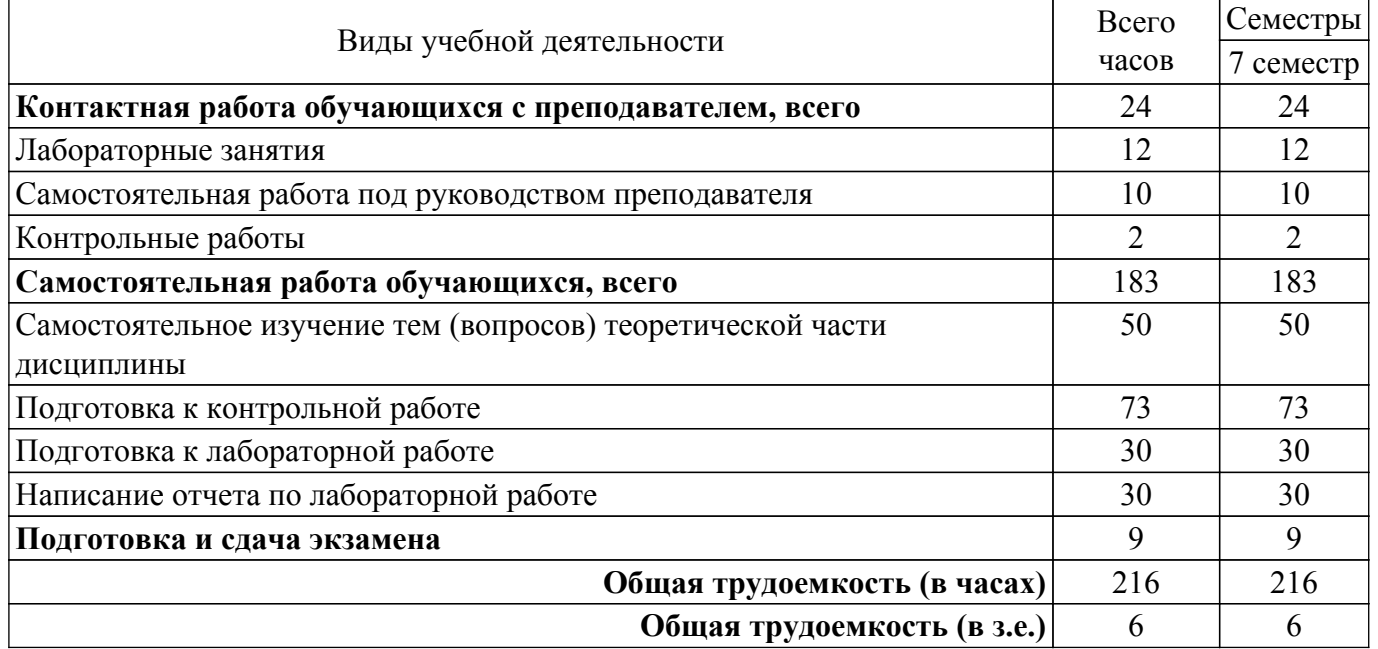

#### **5. Структура и содержание дисциплины**

#### **5.1. Разделы (темы) дисциплины и виды учебной деятельности**

Структура дисциплины по разделам (темам) и видам учебной деятельности приведена в таблице 5.1.

Таблица 5.1 – Разделы (темы) дисциплины и виды учебной деятельности

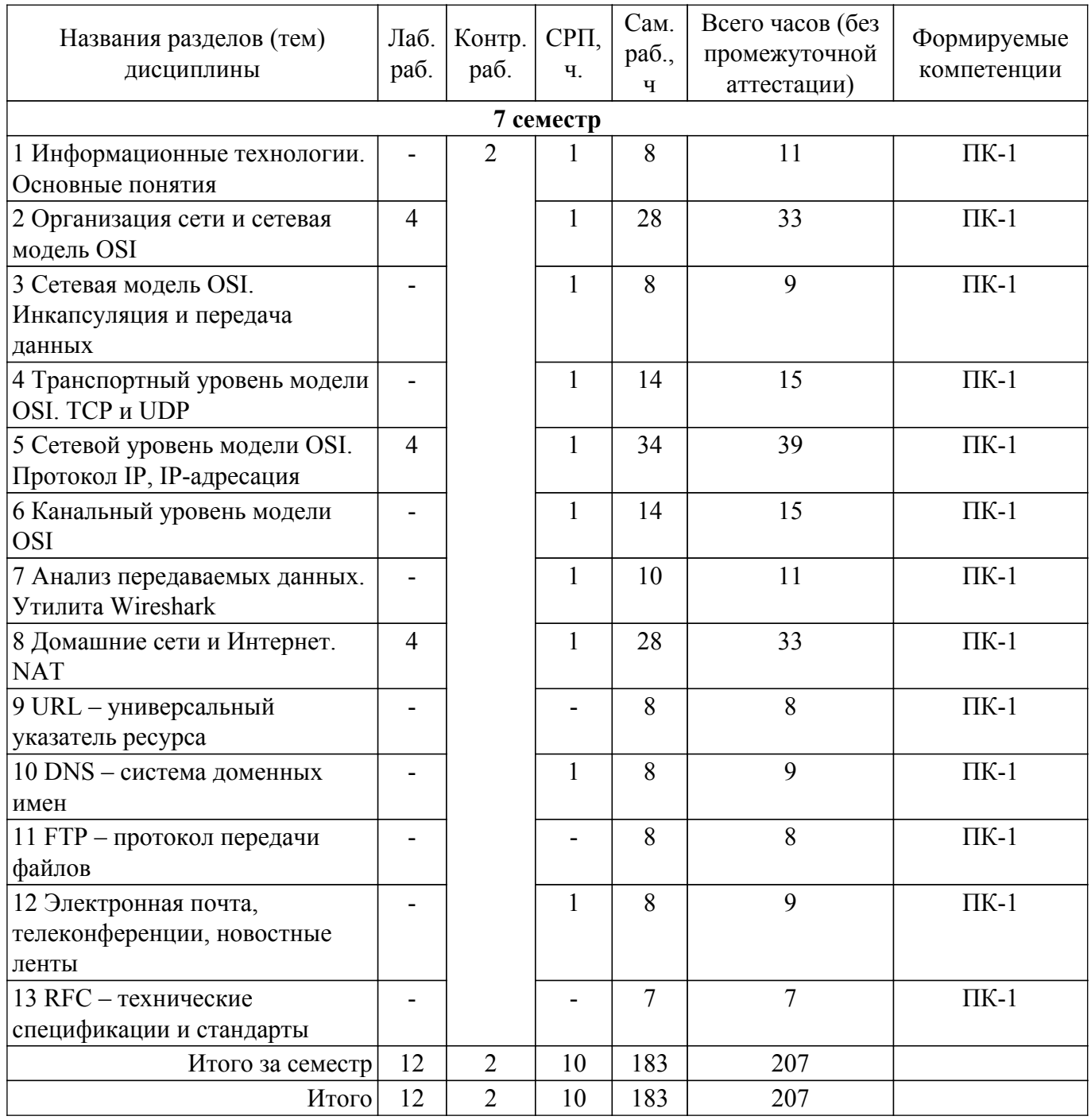

## **5.2. Содержание разделов (тем) дисциплины**

Содержание разделов (тем) дисциплины приведено в таблице 5.2. Таблица 5.2 – Содержание разделов (тем) дисциплины

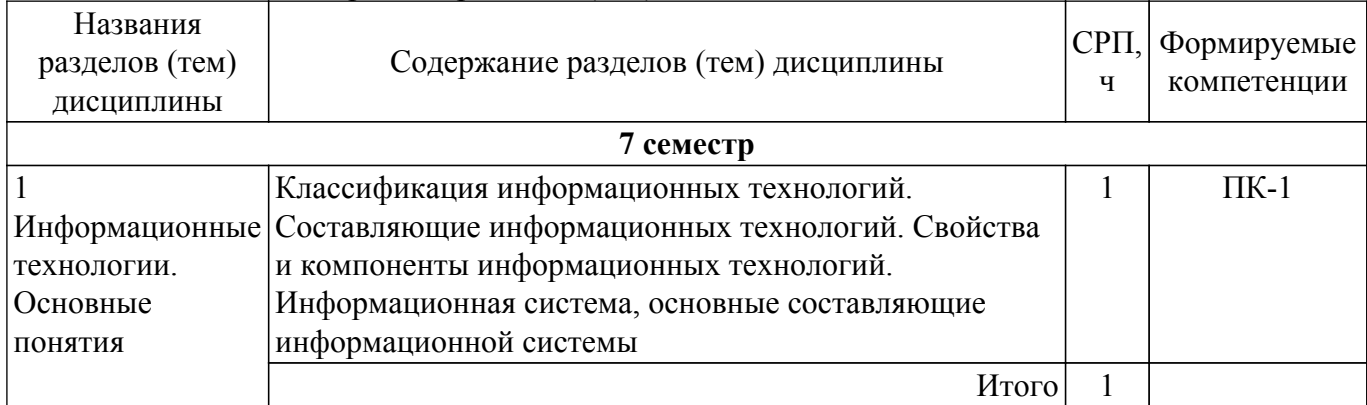

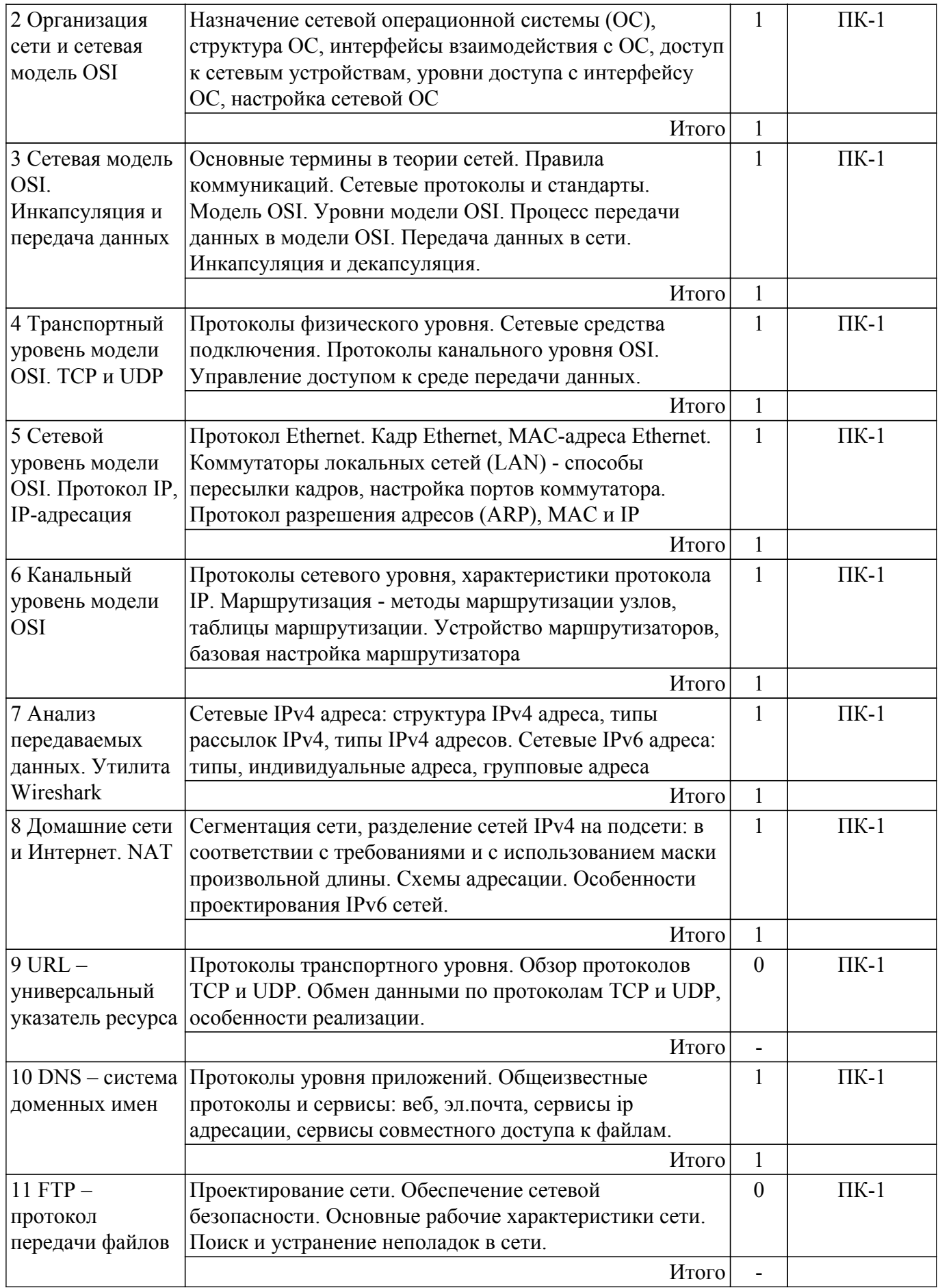

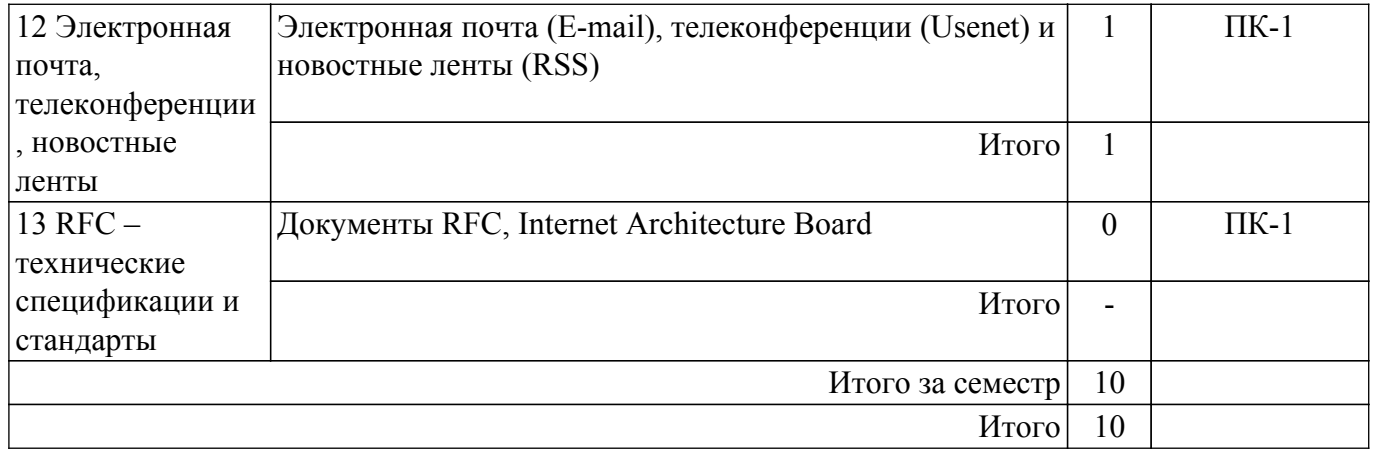

#### **5.3. Контрольные работы**

Виды контрольных работ и часы на контрольные работы приведены в таблице 5.3. Таблица 5.3 – Контрольные работы

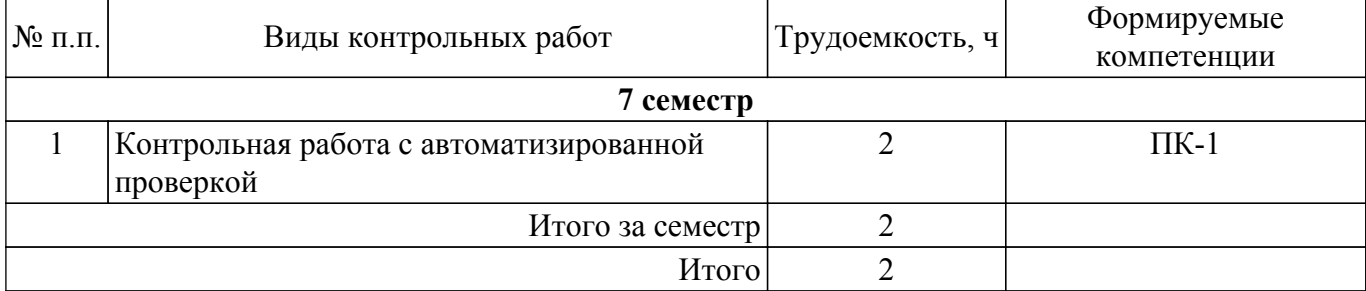

#### **5.4. Лабораторные занятия**

Наименование лабораторных работ приведено в таблице 5.4.

Таблица 5.4 – Наименование лабораторных работ

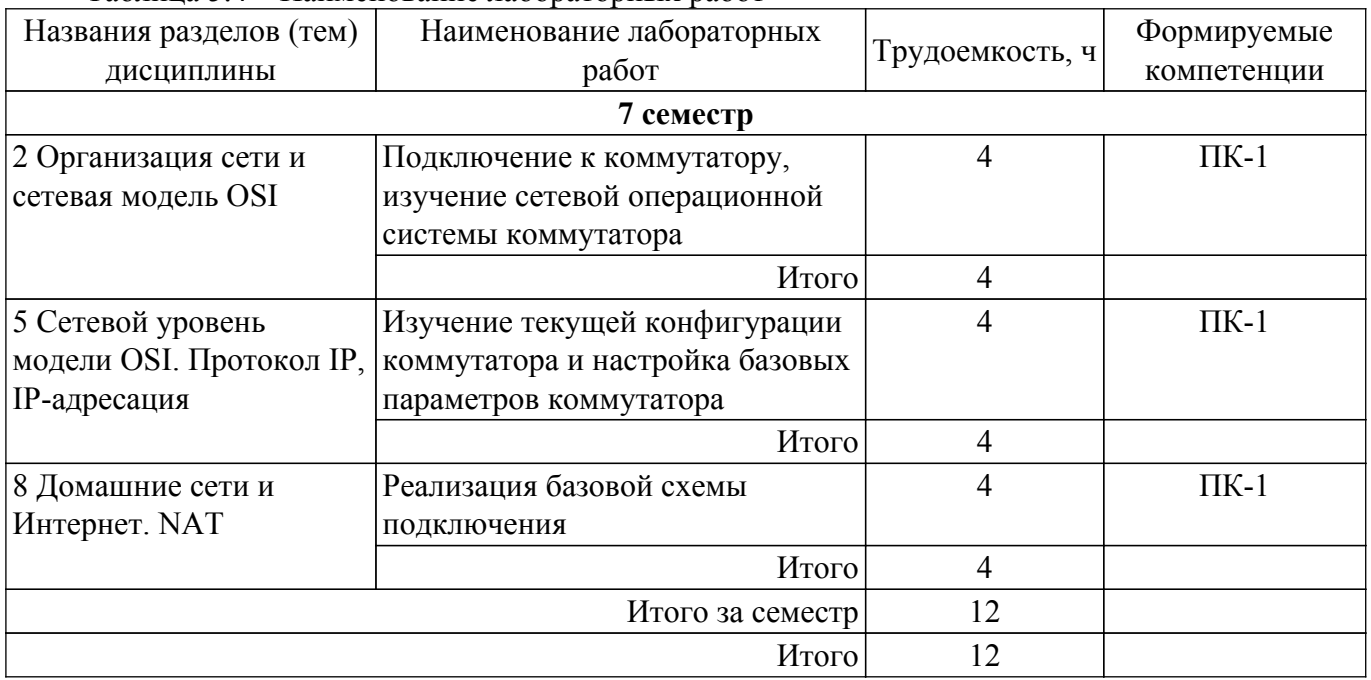

#### **5.5. Практические занятия (семинары)**

Не предусмотрено учебным планом

#### **5.6. Контроль самостоятельной работы (курсовой проект / курсовая работа)**

Не предусмотрено учебным планом

#### **5.7. Самостоятельная работа**

Виды самостоятельной работы, трудоемкость и формируемые компетенции представлены в таблице 5.7.

Таблица 5.7. – Виды самостоятельной работы, трудоемкость и формируемые компетенции

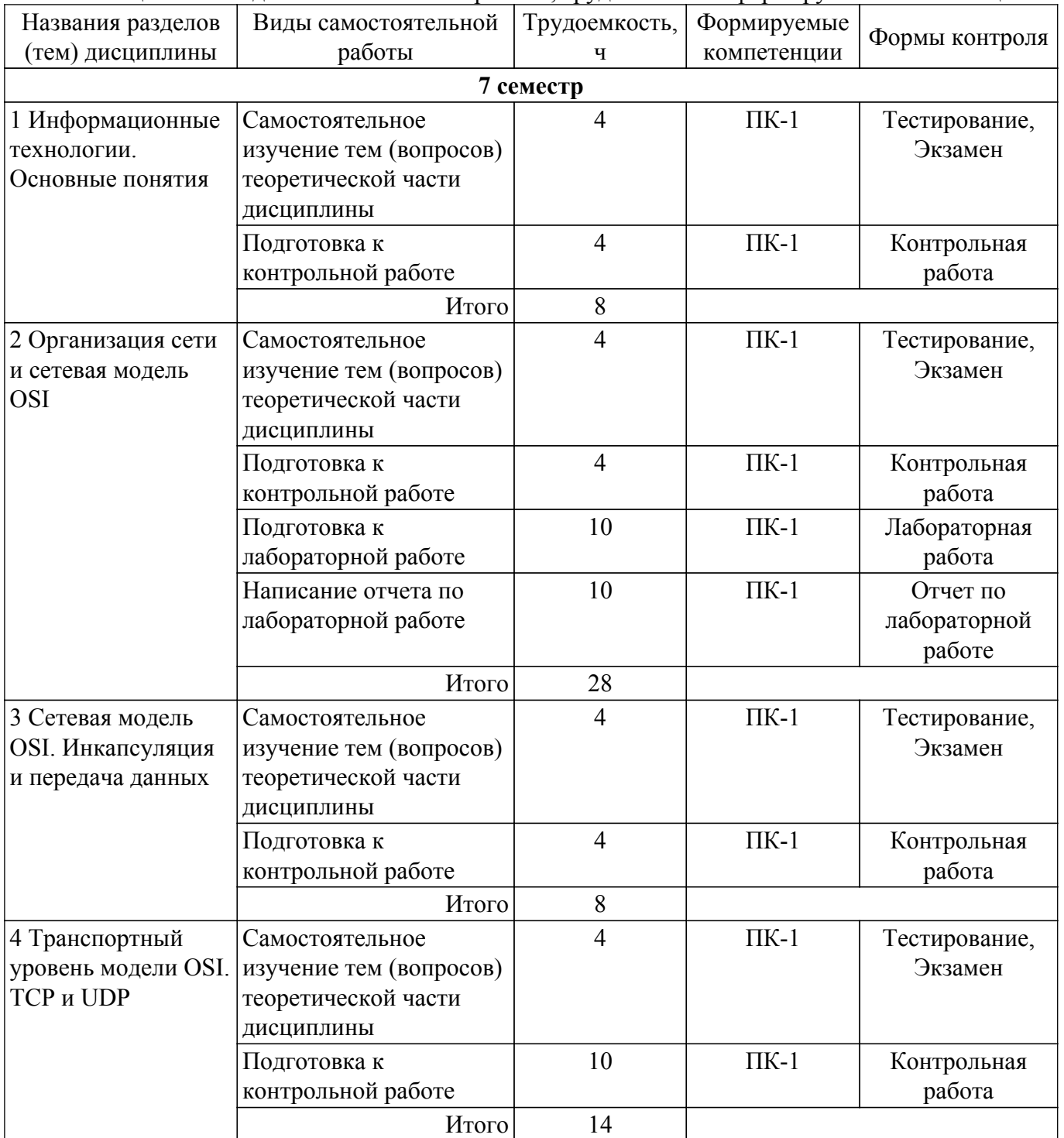

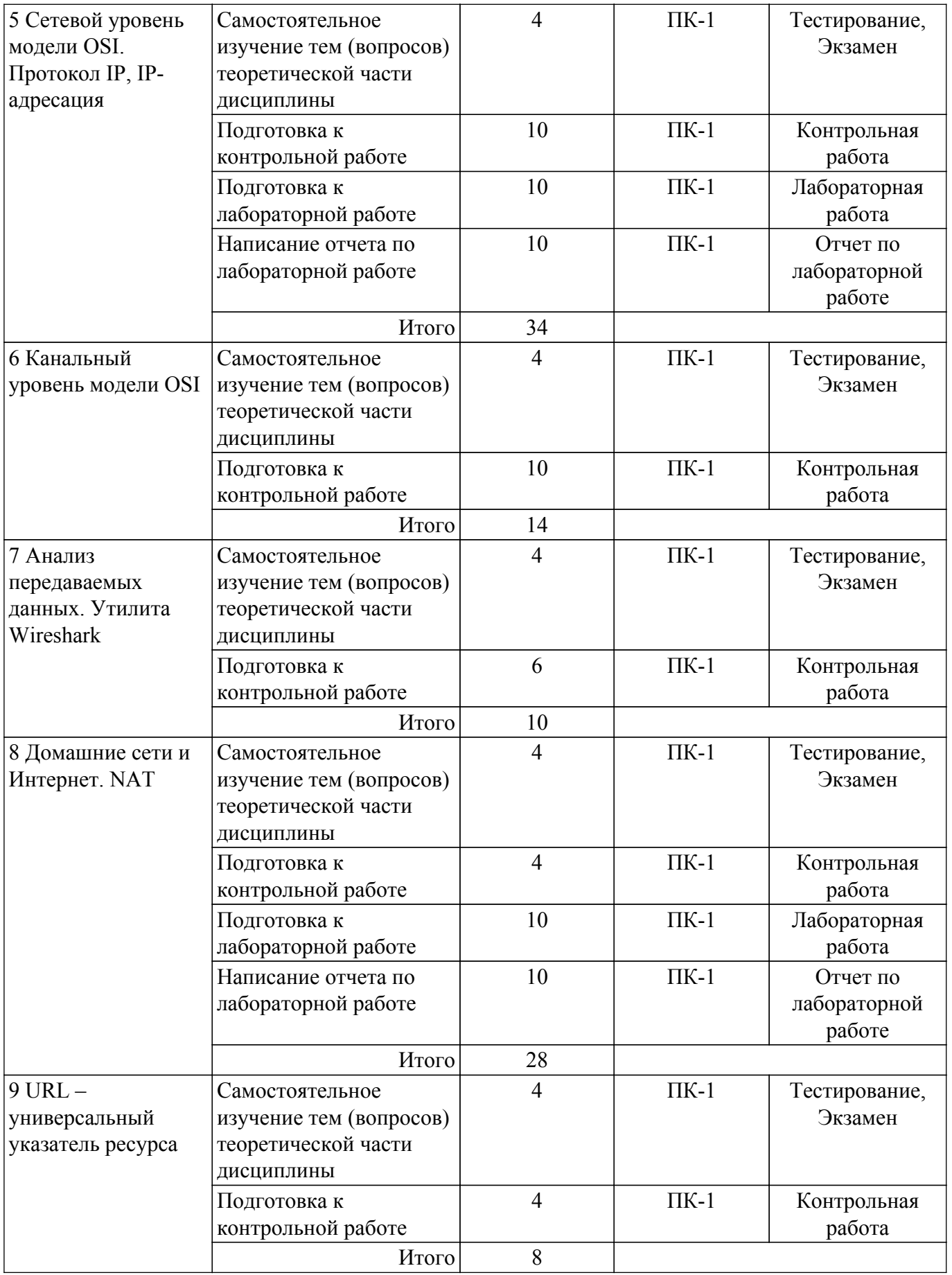

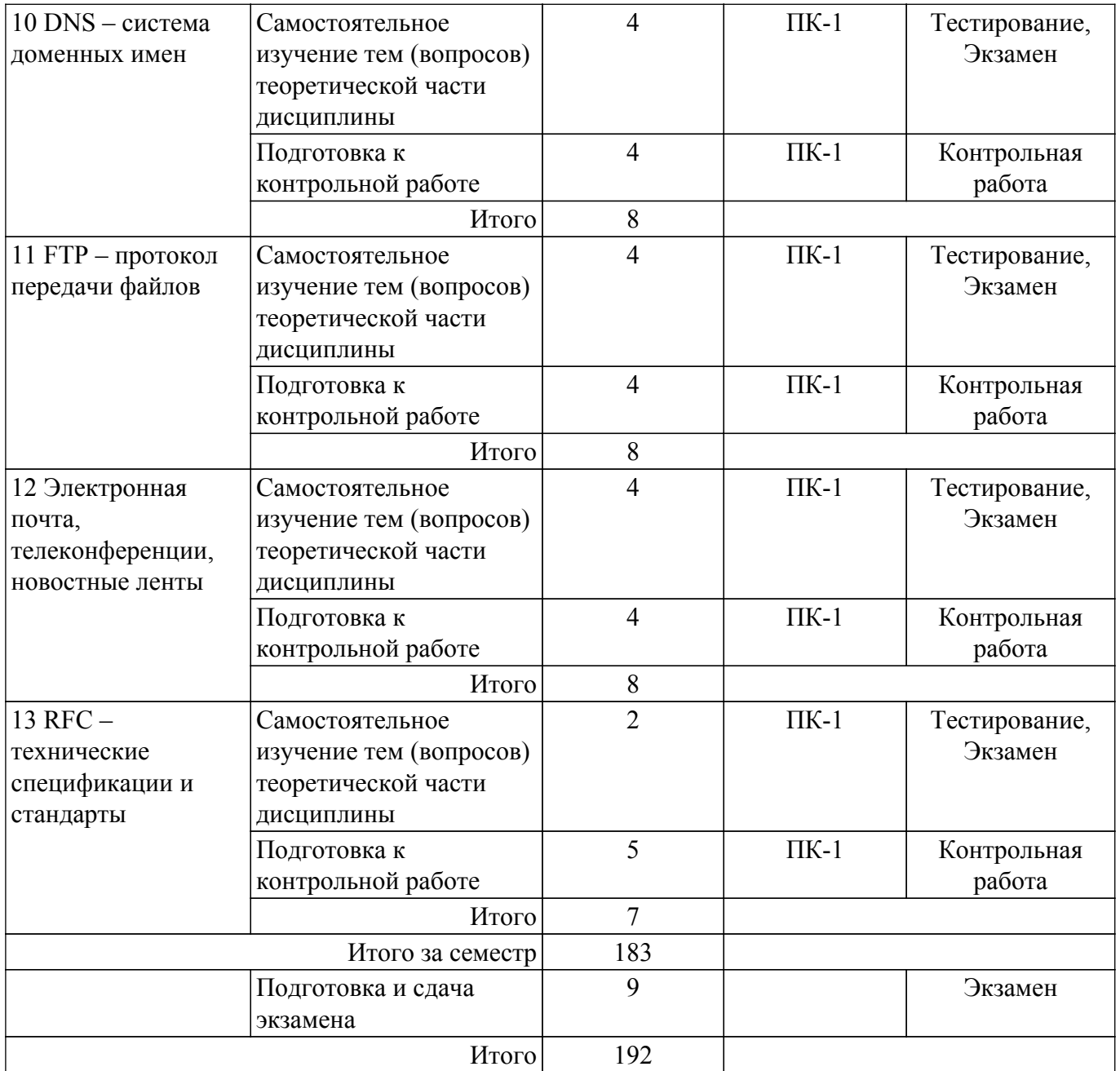

#### **5.8. Соответствие компетенций, формируемых при изучении дисциплины, и видов учебной деятельности**

Соответствие компетенций, формируемых при изучении дисциплины, и видов учебной деятельности представлено в таблице 5.8.

Таблица 5.8 – Соответствие компетенций, формируемых при изучении дисциплины, и видов учебной деятельности

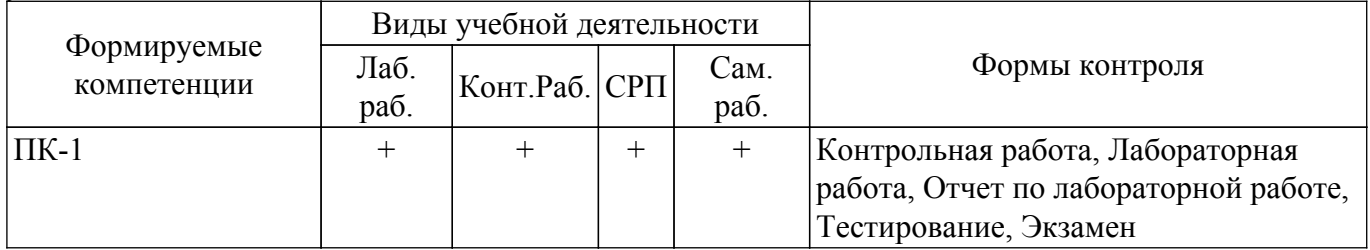

#### **6. Рейтинговая система для оценки успеваемости обучающихся**

Рейтинговая система не используется

#### **7. Учебно-методическое и информационное обеспечение дисциплины**

#### **7.1. Основная литература**

1. Конюхов А.Л. Информационные технологии: Учебное пособие [Электронный ресурс] / А.Л. Конюхов. — Томск: ТУСУР, 2023. — 84 с. Доступ из личного кабинета студента. [Электронный ресурс]: — Режим доступа: [https://study.tusur.ru/study/library.](https://study.tusur.ru/study/library)

#### **7.2. Дополнительная литература**

1. Бородко, А. В. Компьютерные сети передачи данных : методические указания / А. В. Бородко. — Санкт-Петербург : СПбГУТ им. М.А. Бонч-Бруевича, 2012. — 49 с. Доступ из личного кабинета студента. [Электронный ресурс]: — Режим доступа: <https://e.lanbook.com/book/181473>.

#### **7.3. Учебно-методические пособия**

#### **7.3.1. Обязательные учебно-методические пособия**

1. Конюхов А. Л. Информационные технологии. Методические указания по выполнению лабораторных работ и организации самостоятельной работы: Методические указания / Конюхов А. Л. - Томск, ФДО, ТУСУР, 2023. – 39 с. Доступ из личного кабинета студента. [Электронный ресурс]: — Режим доступа:<https://study.tusur.ru/study/library>.

#### **7.3.2. Учебно-методические пособия для лиц с ограниченными возможностями здоровья и инвалидов**

Учебно-методические материалы для самостоятельной работы обучающихся из числа лиц с ограниченными возможностями здоровья и инвалидов предоставляются в формах, адаптированных к ограничениям их здоровья и восприятия информации.

### **Для лиц с нарушениями зрения:**

– в форме электронного документа;

– в печатной форме увеличенным шрифтом.

#### **Для лиц с нарушениями слуха:**

– в форме электронного документа;

– в печатной форме.

#### **Для лиц с нарушениями опорно-двигательного аппарата:**

– в форме электронного документа;

– в печатной форме.

#### **7.4. Иное учебно-методическое обеспечение**

1. Конюхов А.Л. Информационные технологии [Электронный ресурс]: электронный курс / А.Л. Конюхов. - Томск: ФДО, ТУСУР, 2016 (доступ из личного кабинета студента) .

#### **7.5. Современные профессиональные базы данных и информационные справочные системы**

При изучении дисциплины рекомендуется обращаться к современным базам данных, информационно-справочным и поисковым системам, к которым у ТУСУРа открыт доступ: <https://lib.tusur.ru/ru/resursy/bazy-dannyh>.

#### **8. Материально-техническое и программное обеспечение дисциплины**

#### **8.1. Общие требования к материально-техническому и программному обеспечению дисциплины**

Учебные аудитории для проведения занятий лабораторного типа, групповых и индивидуальных консультаций, текущего контроля и промежуточной аттестации, для самостоятельной работы студентов

634034, Томская область, г. Томск, Вершинина улица, д. 74, 207 ауд.

Описание имеющегося оборудования:

- Веб-камера 6 шт.;
- Наушники с микрофоном 6 шт.;
- Комплект специализированной учебной мебели;
- Рабочее место преподавателя.

Программное обеспечение:

- 7-Zip;
- Google Chrome;
- Kaspersky Endpoint Security для Windows;
- LibreOffice;
- Microsoft Windows;

### **8.2. Материально-техническое и программное обеспечение для самостоятельной работы**

Для самостоятельной работы используются учебные аудитории (компьютерные классы), расположенные по адресам:

- 634050, Томская область, г. Томск, Ленина проспект, д. 40, 233 ауд.;

- 634045, Томская область, г. Томск, ул. Красноармейская, д. 146, 209 ауд.;

- 634034, Томская область, г. Томск, Вершинина улица, д. 47, 126 ауд.;

- 634034, Томская область, г. Томск, Вершинина улица, д. 74, 207 ауд.

Описание имеющегося оборудования:

- учебная мебель;

- компьютеры;

- компьютеры подключены к сети «Интернет» и обеспечивают доступ в электронную информационно-образовательную среду ТУСУРа.

Перечень программного обеспечения:

- Microsoft Windows;
- OpenOffice;
- Kaspersky Endpoint Security 10 для Windows;
- 7-Zip;

- Google Chrome.

#### **8.3. Материально-техническое обеспечение дисциплины для лиц с ограниченными возможностями здоровья и инвалидов**

Освоение дисциплины лицами с ограниченными возможностями здоровья и инвалидами осуществляется с использованием средств обучения общего и специального назначения.

При занятиях с обучающимися с **нарушениями слуха** предусмотрено использование звукоусиливающей аппаратуры, мультимедийных средств и других технических средств приема/передачи учебной информации в доступных формах, мобильной системы преподавания для обучающихся с инвалидностью, портативной индукционной системы. Учебная аудитория, в которой занимаются обучающиеся с нарушением слуха, оборудована компьютерной техникой, аудиотехникой, видеотехникой, электронной доской, мультимедийной системой.

При занятиях с обучающимися с **нарушениями зрения** предусмотрено использование в лекционных и учебных аудиториях возможности просмотра удаленных объектов (например, текста на доске или слайда на экране) при помощи видеоувеличителей для комфортного просмотра.

При занятиях с обучающимися с **нарушениями опорно-двигательного аппарата** используются альтернативные устройства ввода информации и другие технические средства приема/передачи учебной информации в доступных формах, мобильной системы обучения для людей с инвалидностью.

#### **9. Оценочные материалы и методические рекомендации по организации изучения дисциплины**

#### **9.1. Содержание оценочных материалов для текущего контроля и промежуточной аттестации**

Для оценки степени сформированности и уровня освоения закрепленных за дисциплиной компетенций используются оценочные материалы, представленные в таблице 9.1.

Таблица 9.1 – Формы контроля и оценочные материалы

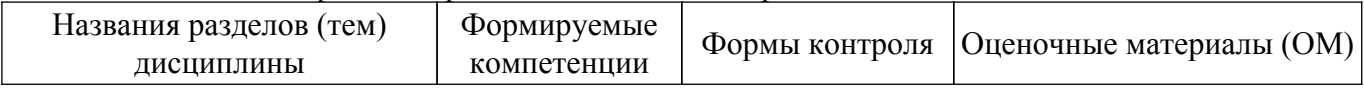

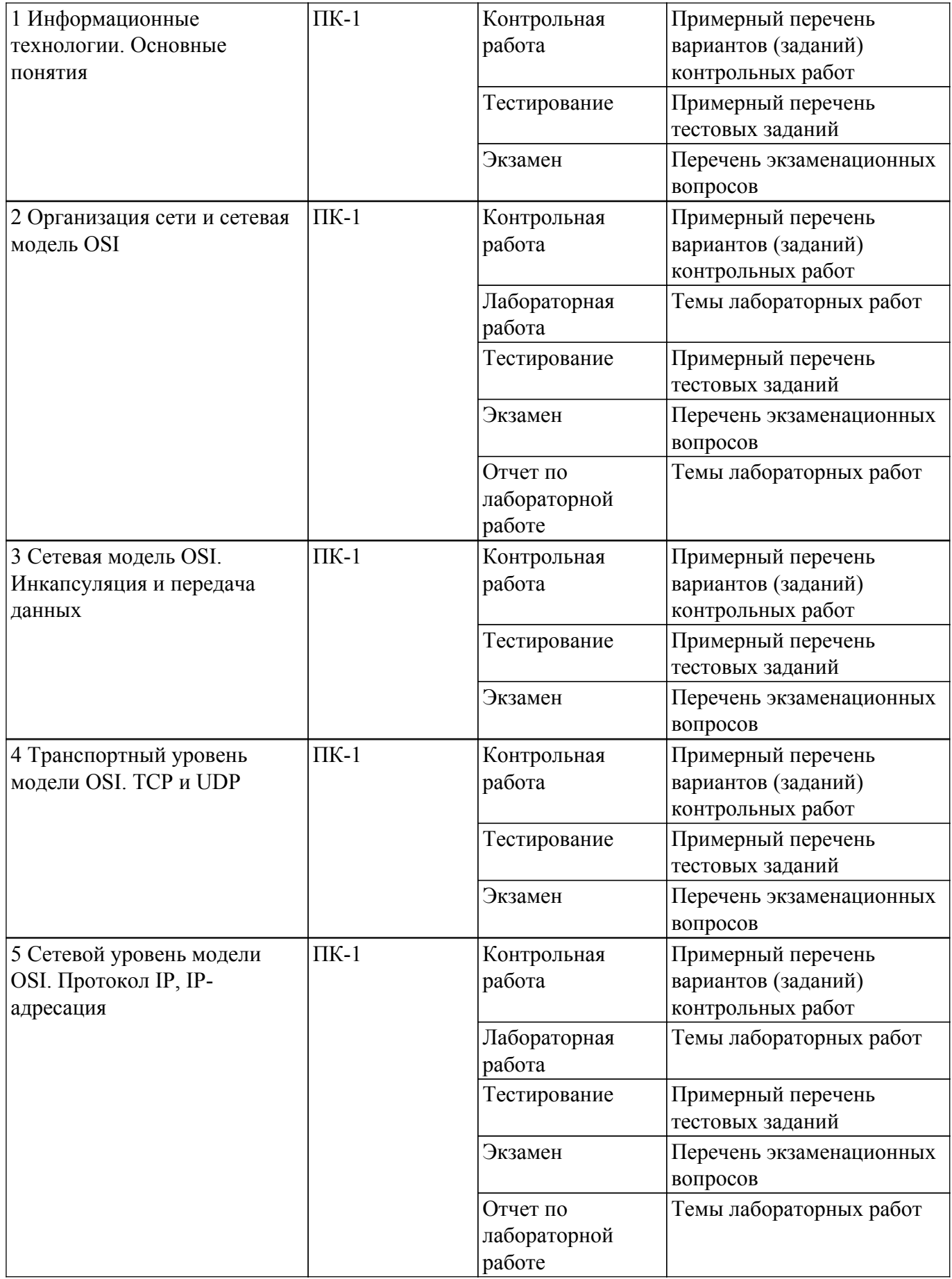

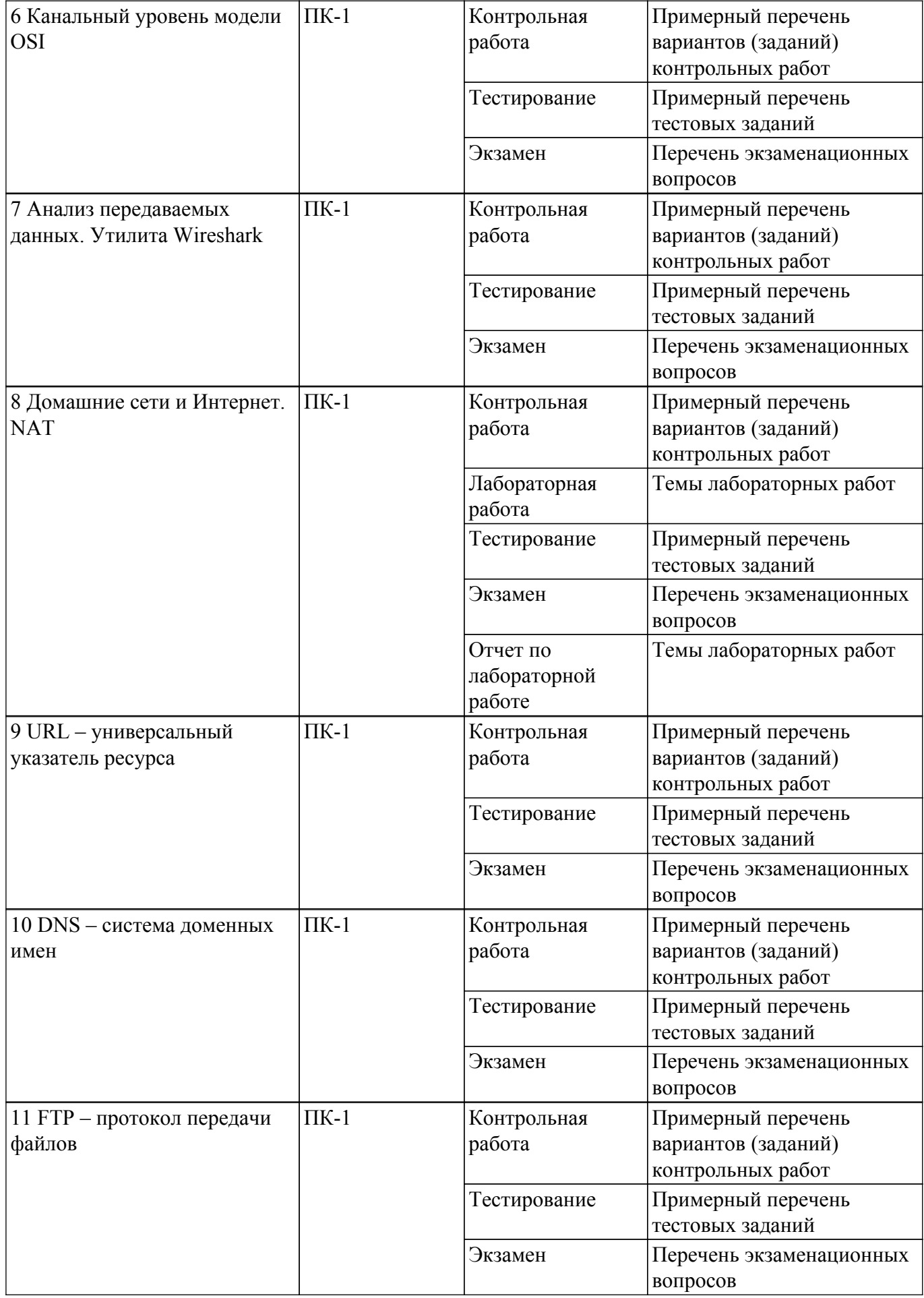

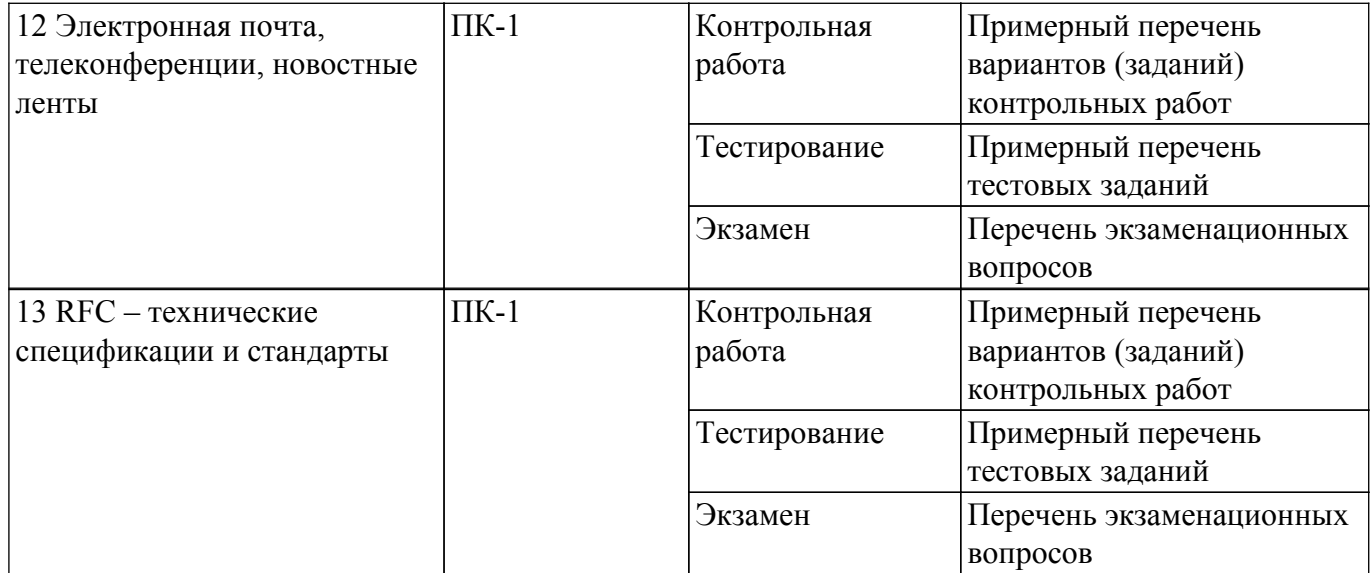

Шкала оценки сформированности отдельных планируемых результатов обучения по дисциплине приведена в таблице 9.2.

Таблица 9.2 – Шкала оценки сформированности планируемых результатов обучения по дисциплине

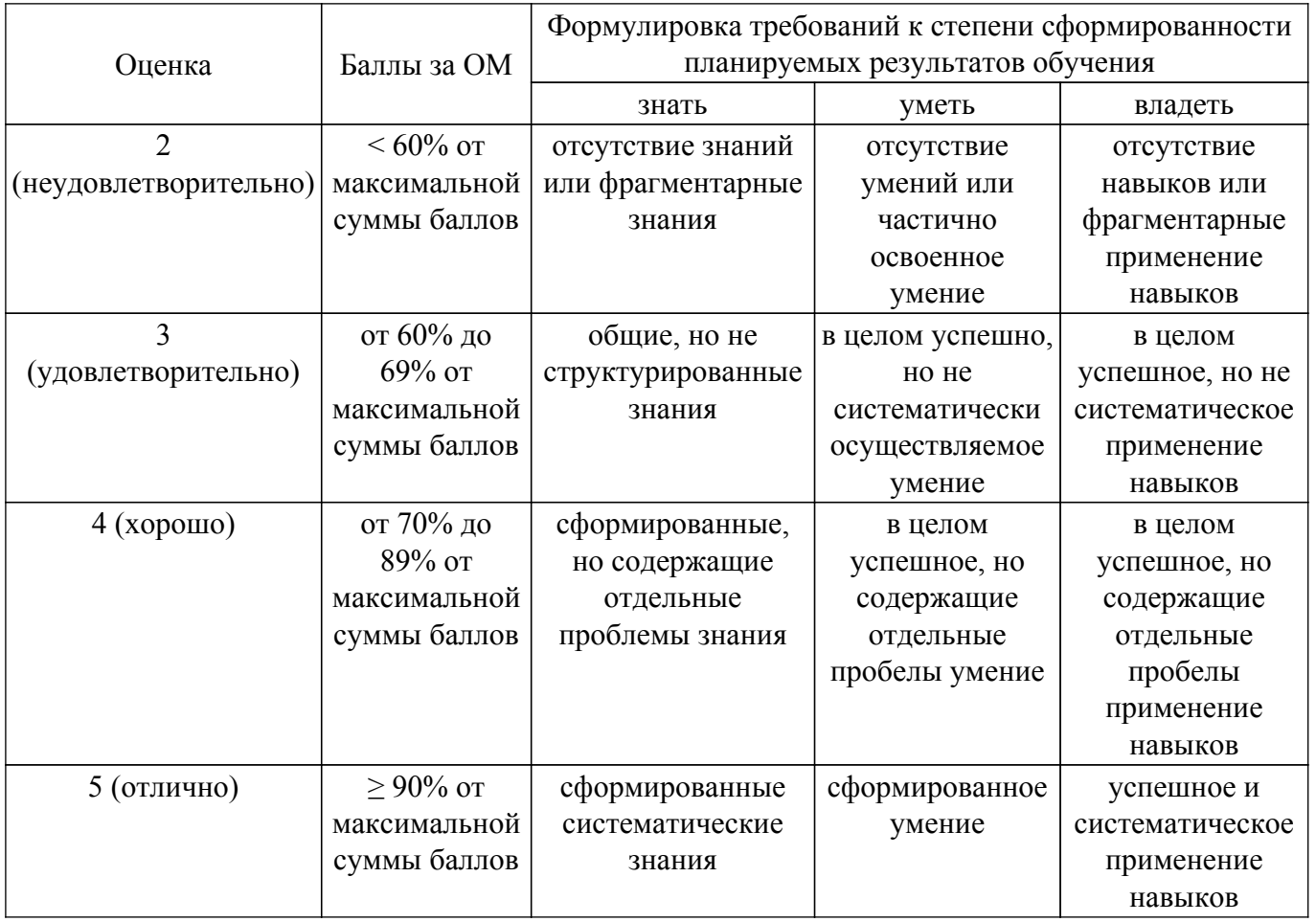

Шкала комплексной оценки сформированности компетенций приведена в таблице 9.3. Таблица 9.3 – Шкала комплексной оценки сформированности компетенций

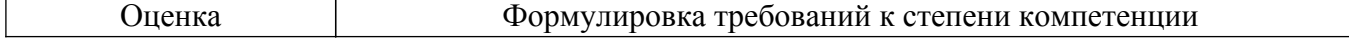

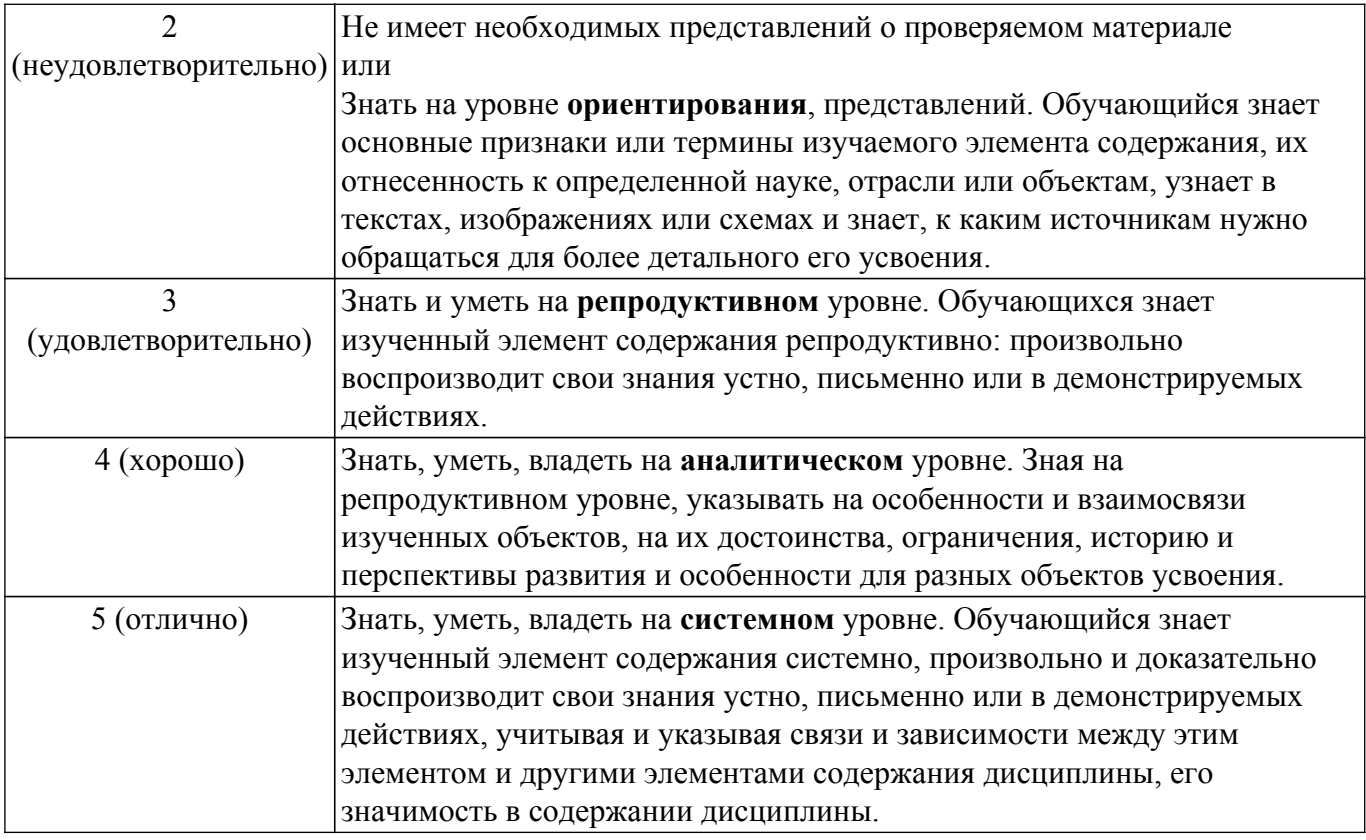

#### 9.1.1. Примерный перечень тестовых заданий

- 1. Какое утверждение описывает особенность конфигурации имени узла операционной системы IOS?
	- а) Его максимальная длина не должна превышать 255 символов.
	- b) Его необходимо зарегистрировать на сервере DNS.
	- с)Оно не может начинаться с цифры.
	- d) Оно не должно содержать пробелы.
- 2. Для экономии времени команды операционной системы IOS можно вводить частично. Какая клавиша или комбинация клавиш завершит ввод?
	- $a)$ Tab
	- $b)$ Ctrl-P
	- $c)$ Ctrl-N
	- d)Стрелка вверх
	- е)Стрелка вправо
	- f)Стрелка вниз
- 3. С какой целью технический специалист может воспользоваться командой сору startupconfig running-config?
	- а) для удаления с коммутатора всех конфигураций
	- b) для сохранения текущей конфигурации в памяти NVRAM
	- с) для копирования существующей конфигурации в ОЗУ
	- d) для присвоения изменённой конфигурации статуса новой начальной конфигурации
- 4. Для чего сетевой администратор будет использовать интерфейс командной строки (CLI) операционной системы Cisco IOS?
	- а) для тестирования производительности конкретной локальной сети
	- b) для добавления пароля на сетевом устройстве Cisco
	- с) для активации автоматического управления сетевыми устройствами Cisco
- 5. Шифрование каких паролей выполняется с помощью команды enable secret?
	- а) все настроенные пароли
	- b) пароль привилегированного режима
	- с) пароль консольной строки
	- d) пароль строки VTY
- 6. Какая команда не позволит просмотреть все незашифрованные пароли, содержащиеся в

конфигурационном файле в виде обычного текста?

a) (config)# enable password secret

b) (config)# enable secret Secret Password

- c) (config-line)# password secret
- $d$ ) (config)# service password-encryption
- 7. Что использует сетевой администратор для изменения конфигурации на маршрутизаторе
	- а) панель управления
	- b) IOS
	- c) командную строку Windows
	- d) проводник Windows
	- е) сервер DHCP
- 8. Администратор только что изменил IP-адрес интерфейса на устройстве с операционной системой IOS. Что еще необходимо сделать, чтобы изменения вступили в силу на этом устройстве?
	- а) Скопировать текущую копию файла конфигурации в файл загрузочной конфигурации.

b) Скопировать сведения из файла загрузочной конфигурации в текущую копию файла конфигурации.

с) Перезагрузить данное устройство и ввести уез, когда система предложит сохранить конфигурацию.

d) Никаких дополнительных действий не требуется. Изменения конфигурации на устройстве с операционной системой IOS вступят в силу сразу после корректного ввода данной команды и нажатия клавиши Enter.

9. Какое устройство выполняет роль шлюза, позволяя узлам отправлять трафик к удаленным IP-сетям?

а) сервер DNS

- b) сервер DHCP
- с) локальный маршрутизатор
- d) локальный коммутатор
- 10. Какова цель настройки адреса шлюза по умолчанию в параметрах конфигурации коммутатора для производственной сети?

а) Узлы, подключенные к коммутатору, могут использовать адрес шлюза по умолчанию коммутатора для пересылки пакетов к удаленному месту назначения.

b) Для соединения клиентов по протоколу Telnet и SSH с коммутатором шлюз по умолчанию этого коммутатора должен быть доступен.

с) На настроенный адрес шлюза по умолчанию отправляются пакеты, отправляемых данным коммутатором в удаленные сети.

d) Он предоставляет адрес следующего шлюза для всего трафика, проходящего через такой коммутатор

- 11. На каком интерфейсе коммутатора администратор должен настроить IP-адрес для возможности удалённого управления этим коммутатором?
	- a) FastEthernet0/1
	- b) VLAN 1
	- $c)$  vtv $0$
	- d) console 0
- 12. Какой протокол отвечает за управление размером сегментов и скоростью обмена сегментами между веб-клиентом и веб-сервером?
	- a) TCP

 $b)$  IP

- $c) HTTP$
- d) Ethernet
- 13. Где программа загрузки маршрутизатора ищет образ IOS по умолчанию во время процесса загрузки?
	- а) флеш-память
	- b) NVRAM
	- $c)$  O3Y
	- $d$ )  $\Pi$ 3 $V$
- 14. Шифрование каких паролей выполняется с помощью команды enable secret?
	- а) все настроенные пароли
	- b) пароль привилегированного режима
	- с) пароль консольной строки
	- d) пароль строки VTY
- 15. Какое утверждение описывает особенность конфигурации имени узла операционной системы IOS?
	- а) Его максимальная длина не должна превышать 255 символов
	- b) Его необходимо зарегистрировать на сервере DNS
	- с) Оно не может начинаться с цифры
	- d) Оно не должно содержать пробелы
- 16. Шифрование каких паролей выполняется с помощью команды enable secret?
	- а) все настроенные пароли
	- b) пароль привилегированного режима
	- с) пароль консольной строки
	- d) пароль строки VTY
- 17. Какие два утверждения о пользовательском режиме являются верными? (Выберите два варианта ответа.)
	- а) Доступны все команды маршрутизатора

b) Доступ к режиму глобальной конфигурации можно получить с помощью команды enable

- с) Это режим по умолчанию при первом запуске ненастроенного маршрутизатора
- d) В этом режиме можно настраивать интерфейсы и протоколы маршрутизации
- е) Для просмотра в этом режиме доступны только некоторые аспекты конфигурации маршрутизатора
- 18. Администратор только что изменил IP-адрес интерфейса на устройстве с операционной системой IOS. Что еще необходимо сделать, чтобы изменения вступили в силу на этом устройстве?
	- а) Скопировать текущую копию файла конфигурации в файл загрузочной конфигурации

b) Скопировать сведения из файла загрузочной конфигурации в текущую копию файла конфигурации

с) Перезагрузить данное устройство и ввести уез, когда система предложит сохранить конфигурацию

d) Никаких дополнительных действий не требуется. Изменения конфигурации на устройстве с операционной системой IOS вступят в силу сразу после корректного ввода данной команды и нажатия клавиши Enter

- 19. Как следует перехватить поток трафика, чтобы наилучшим образом понять модель трафика в сети?
	- а) в периоды низкого уровня загруженности
	- b) в периоды максимальной загруженности
	- с) только когда он проходит основной сегмент сети
	- d) когда трафик формируют пользователи
- 20. Один из веб-сайтов не отвечает на запросы на компьютере под управлением Windows 7. Какую команду может использовать технический специалист, чтобы отобразить какиелибо кэшированные записи DNS для этой веб-страницы?
	- a) ipconfig  $/all$
	- $h$ ) arn -a
	- c) ipconfig /displaydns
	- d) nslookup

#### 9.1.2. Перечень экзаменационных вопросов

Приведены примеры типовых заданий из банка экзаменационных тестов, составленных по пройденным разделам дисциплины.

- 1. Какой IPv4-адрес может использовать узел для эхо-запроса на интерфейс обратной петли  $(longback)$ ?
	- a)  $126.0.0.1$
	- b)  $127.0.0.0$

c)  $126.0.0.0$ 

d)  $127.0.0.1$ 

2. Какие две из перечисленных ниже функций предоставляют сетевой уровень? (Выберите два варианта ответа.)

а) перенос данных между процессами, исполняемыми на узлах-источниках и узлахадресатах

b) присвоение оконечным устройствам уникального сетевого идентификатора

с) размешение данных в сетевой среде

d) направление пакетов данных к узлам-адресатам, расположенным в пределах других сетей

е) обеспечение выделенных сквозных подключений

- 3. Какое поле в заголовке IPv6 при передаче данных из интерактивных приложений (например, приложений для потокового воспроизведения звука и видео) можно использовать для отправки маршрутизаторам и коммутаторам сообщения о необходимости сохранения того же пути для пакетов в ходе одного и того же сеанса обмена данными?
	- а) Следующий заголовок
	- **b**) Метка потока
	- с) Класс трафика
	- d) Дифференцированные услуги
- 4. Какая часть адреса сетевого уровня используется маршрутизатором для пересылки пакетов?
	- а) узловая часть
	- b) широковещательный адрес
	- с) сетевая часть
	- d) адрес шлюза
- 5. Как именно сетевой уровень использует значение максимального размера блока данных  $(MTU)?$

а) Для определения значения MTU сетевой уровень полагается на более высокоранговые **VDOBHИ.** 

b) Чтобы задать значение MTU, сетевой уровень полагается на уровень канала данных, а также изменяет скорость передачи данных для корректной передачи блоков данных на канальном уровне сетевой модели OSI.

с) МТU передаётся сетевому уровню посредством канального уровня.

d) Сетевой уровень игнорирует MTU для увеличения скорости доставки.

- 6. Специалист по обслуживанию сетей диагностирует сетевое подключение между компьютером и улаленным узлом с алресом 10.1.1.5. Какая команла (при ее запуске на компьютере под управлением операционной системы Windows) будет отображать путь к удаленному узлу?
	- a) trace 10.1.1.5
	- b) traceroute  $10.1.1.5$
	- c) ping  $10.1.1.5$
	- d) tracert  $10.1.1.5$
- 7. Что является одним из самых эффективных инструментов безопасности, предназначенных для защиты пользователей от внешних угроз?
	- а) межсетевые экраны
	- b) маршрутизатор с работающими сервисами аутентификации, авторизации и учета
	- c) patch-серверы
	- d) методы шифрования паролей
- 8. В чем назначение оболочки операционной системы?
	- а) взаимодействует с аппаратными средствами устройства
	- b) обеспечивает взаимодействие между пользователями и ядром
	- с) обеспечивает работу специализированных сервисов межсетевого экрана
	- d) обеспечивает работу сервисов защиты от вторжения
- 9. Какое подключение обеспечивает безопасный сеанс CLI с шифрованием к коммутатору  $Cisco?$ 
	- а) консольное подключение

b) подключение AUX

- c) подключение по протоколу Telnet
- d) подключение SSH
- 10. Сетевой инженер настраивает интерфейс, вводя следующую команду: SanJose(config)# ip address 192.168.2.1 255.255.255.0. Команда отклоняется устройством. В чем причина?
	- а) команда вводится в неправильным режиме работы
	- b) используется неправильный синтаксис команды
	- с) неправильная маска полсети

d) интерфейс выключен и должен быть включен до того, как коммутатор утвердит IPалрес

## 9.1.3. Примерный перечень вариантов (заданий) контрольных работ

- 1. На каком интерфейсе коммутатора администратор должен настроить IP-адрес для возможности удалённого управления этим коммутатором?
	- a) FastEthernet $0/1$
	- b) VLAN 1
	- c) vty  $0$
	- d) console 0
- 2. Какой протокол отвечает за управление размером сегментов и скоростью обмена сегментами между веб-клиентом и веб-сервером?
	- a) TCP
	- $b)$  IP
	- c) HTTP
	- d) Ethernet
- 3. Где программа загрузки маршрутизатора ищет образ IOS по умолчанию во время процесса загрузки?
	- а) флеш-память
	- b) NVRAM
	- $c)$  O3Y
	- d)  $\Pi$ 3 $V$
- 4. Шифрование каких паролей выполняется с помощью команды enable secret? а) все настроенные пароли
	- b) пароль привилегированного режима
	- с) пароль консольной строки
	- d) пароль строки VTY
- 5. Какое утверждение описывает особенность конфигурации имени узла операционной системы IOS?
	- а) Его максимальная длина не должна превышать 255 символов
	- b) Его необходимо зарегистрировать на сервере DNS
	- с) Оно не может начинаться с цифры
	- d) Оно не должно содержать пробелы
- 6. Шифрование каких паролей выполняется с помошью команлы enable secret?
	- а) все настроенные пароли
	- b) пароль привилегированного режима
	- с) пароль консольной строки
	- d) пароль строки VTY
- 7. Какие два утверждения о пользовательском режиме являются верными? (Выберите два варианта ответа.)
	- а) Доступны все команды маршрутизатора
	- b) Доступ к режиму глобальной конфигурации можно получить с помощью команды enable
	- с) Это режим по умолчанию при первом запуске ненастроенного маршрутизатора
	- d) В этом режиме можно настраивать интерфейсы и протоколы маршрутизации

е) Для просмотра в этом режиме доступны только некоторые аспекты конфигурации маршрутизатора

8. Администратор только что изменил IP-адрес интерфейса на устройстве с операционной системой IOS. Что еще необходимо сделать, чтобы изменения вступили в силу на этом

устройстве?

а) Скопировать текущую копию файла конфигурации в файл загрузочной конфигурации

b) Скопировать сведения из файла загрузочной конфигурации в текущую копию файла конфигурации

с) Перезагрузить данное устройство и ввести уез, когда система предложит сохранить конфигурацию

d) Никаких дополнительных действий не требуется. Изменения конфигурации на устройстве с операционной системой IOS вступят в силу сразу после корректного ввода данной команды и нажатия клавиши Enter

- 9. Как следует перехватить поток трафика, чтобы наилучшим образом понять модель трафика в сети?
	- а) в периоды низкого уровня загруженности
	- b) в периоды максимальной загруженности
	- с) только когда он проходит основной сегмент сети
	- d) когда трафик формируют пользователи
- 10. Один из веб-сайтов не отвечает на запросы на компьютере под управлением Windows 7. Какую команду может использовать технический специалист, чтобы отобразить какиелибо кэшированные записи DNS для этой веб-страницы?
	- a) ipconfig /all
	- b) arp  $-a$
	- c) ipconfig /displaydns
	- d) nslookup

#### 9.1.4. Темы лабораторных работ

- 1. Подключение к коммутатору, изучение сетевой операционной системы коммутатора
- 2. Изучение текущей конфигурации коммутатора и настройка базовых параметров коммутатора
- 3. Реализация базовой схемы подключения

#### 9.2. Методические рекомендации

Учебный материал излагается в форме, предполагающей самостоятельное мышление студентов, самообразование. При этом самостоятельная работа студентов играет решающую роль в ходе всего учебного процесса.

Начать изучение дисциплины необходимо со знакомства с рабочей программой, списком учебно-методического и программного обеспечения. Самостоятельная работа студента включает работу с учебными материалами, выполнение контрольных мероприятий, предусмотренных учебным планом.

В процессе изучения дисциплины для лучшего освоения материала необходимо регулярно обращаться к рекомендуемой литературе и источникам, указанным в учебных материалах; пользоваться через кабинет студента на сайте Университета образовательными ресурсами электронно-библиотечной системы, а также общедоступными интернет-порталами, содержащими научно-популярные и специализированные материалы, посвященные различным аспектам учебной дисциплины.

При самостоятельном изучении тем следуйте рекомендациям:

- чтение или просмотр материала осуществляйте со скоростью, достаточной для индивидуального понимания и освоения материала, выделяя основные идеи; на основании изученного составить тезисы. Освоив материал, попытаться соотнести теорию с примерами из практики:

- если в тексте встречаются незнакомые или малознакомые термины, следует выяснить их значение для понимания дальнейшего материала;

- осмысливайте прочитанное и изученное, отвечайте на предложенные вопросы.

Студенты могут получать индивидуальные консультации, в т.ч. с использованием средств телекоммуникации.

По дисциплине могут проводиться дополнительные занятия, в т.ч. в форме вебинаров. Расписание вебинаров и записи вебинаров публикуются в электронном курсе по дисциплине.

#### 9.3. Требования к оценочным материалам для лиц с ограниченными возможностями

#### **здоровья и инвалидов**

Для лиц с ограниченными возможностями здоровья и инвалидов предусмотрены дополнительные оценочные материалы, перечень которых указан в таблице 9.4.

Таблица 9.4 – Дополнительные материалы оценивания для лиц с ограниченными возможностями здоровья и инвалидов

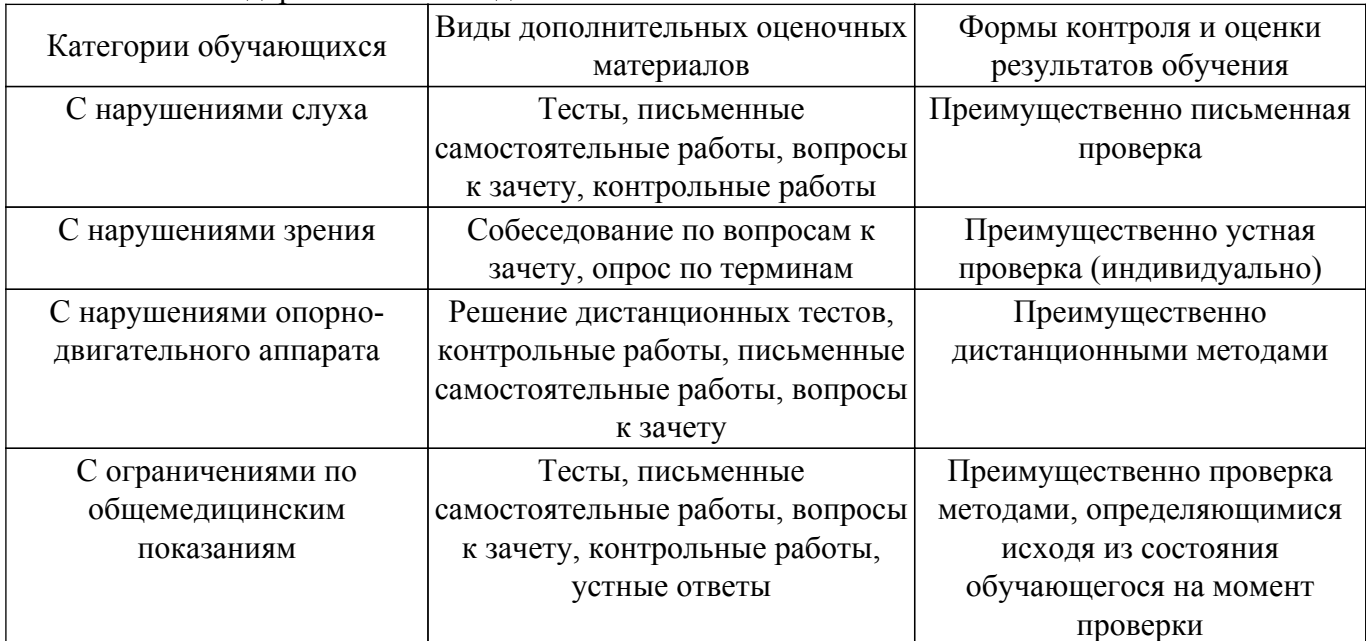

#### **9.4. Методические рекомендации по оценочным материалам для лиц с ограниченными возможностями здоровья и инвалидов**

Для лиц с ограниченными возможностями здоровья и инвалидов предусматривается доступная форма предоставления заданий оценочных средств, а именно:

- в печатной форме;
- в печатной форме с увеличенным шрифтом;
- в форме электронного документа;
- методом чтения ассистентом задания вслух;
- предоставление задания с использованием сурдоперевода.

Лицам с ограниченными возможностями здоровья и инвалидам увеличивается время на подготовку ответов на контрольные вопросы. Для таких обучающихся предусматривается доступная форма предоставления ответов на задания, а именно:

- письменно на бумаге;
- набор ответов на компьютере;
- набор ответов с использованием услуг ассистента;
- представление ответов устно.

Процедура оценивания результатов обучения лиц с ограниченными возможностями здоровья и инвалидов по дисциплине предусматривает предоставление информации в формах, адаптированных к ограничениям их здоровья и восприятия информации:

#### **Для лиц с нарушениями зрения:**

– в форме электронного документа;

– в печатной форме увеличенным шрифтом.

#### **Для лиц с нарушениями слуха:**

– в форме электронного документа;

– в печатной форме.

#### **Для лиц с нарушениями опорно-двигательного аппарата:**

- в форме электронного документа;
- в печатной форме.

При необходимости для лиц с ограниченными возможностями здоровья и инвалидов процедура оценивания результатов обучения может проводиться в несколько этапов.

## **ЛИСТ СОГЛАСОВАНИЯ**

Рассмотрена и одобрена на заседании кафедры АСУ протокол № 11 от «<u>23 » 11 2023</u> г.

# **СОГЛАСОВАНО:**

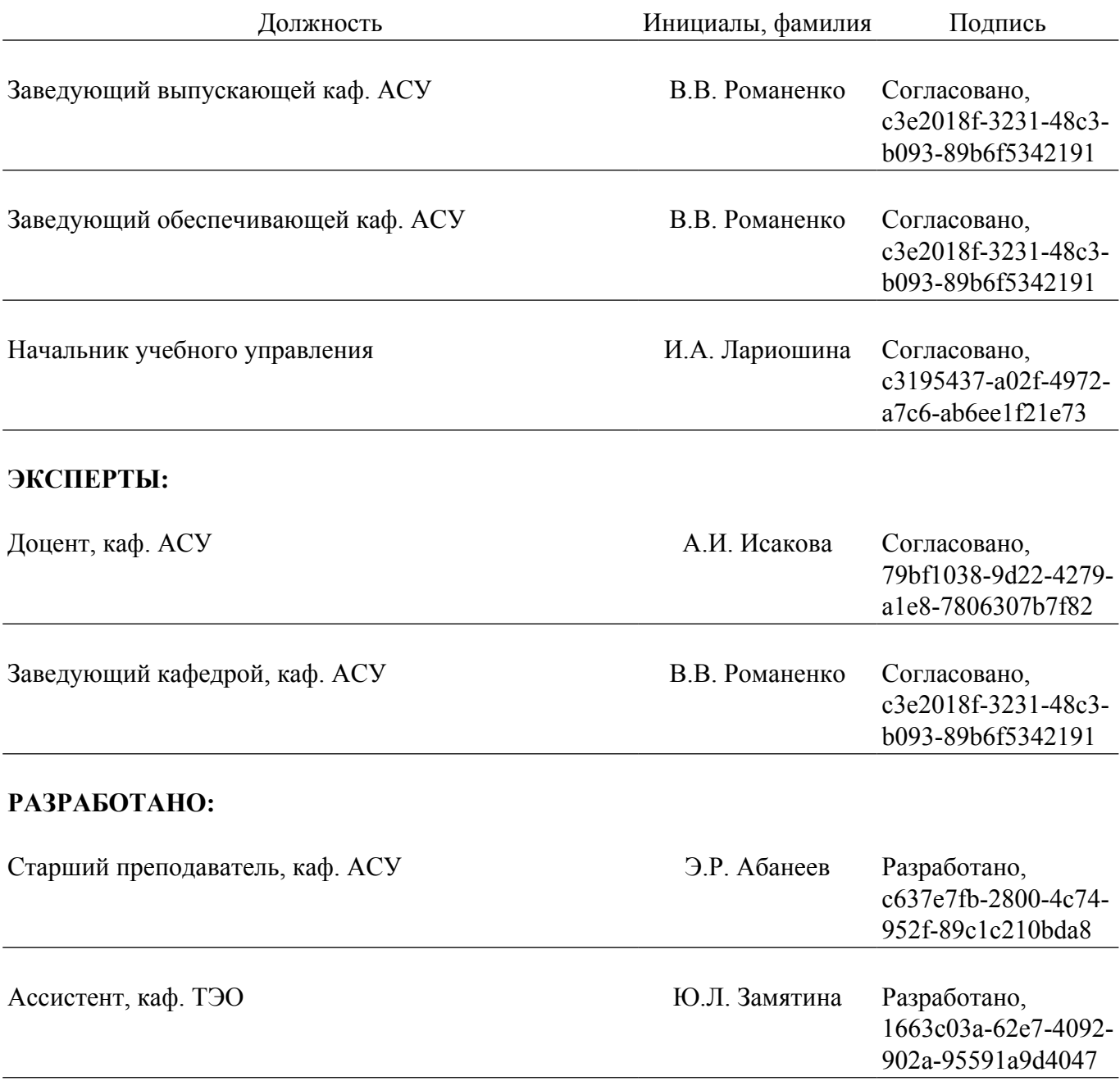